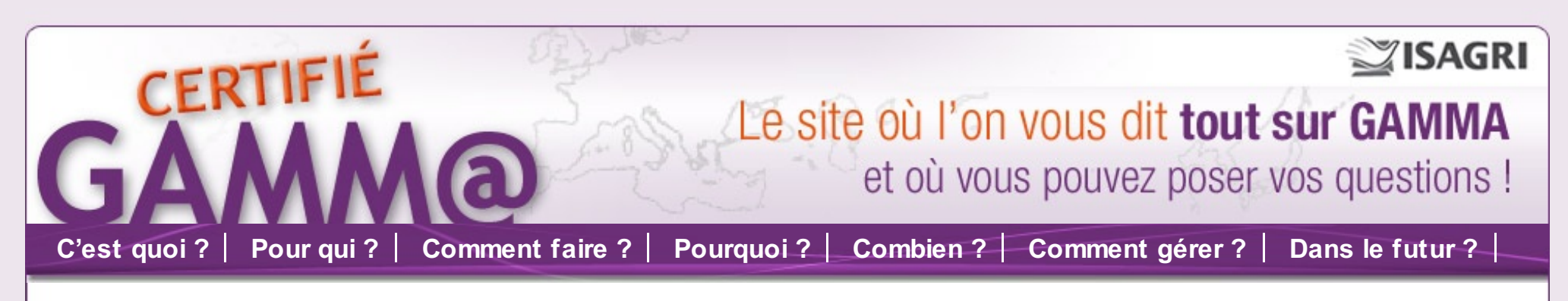

# **En Panne ?**

La procédure de secours ne s'applique que si vous êtes dans l'impossibilité d'émettre et d'imprimer un DAA. Cela peut provenir d'un dysf onctionnement du service GAMM@ (alors même que le site pro.douane.gouv.fr f onctionne) ou d'un problème technique de votre part, comme une interruption de votre connexion Internet. Voici les étapes à respecter dans ces situations.

## Etape 1 : identifier d'où vient le problème technique :

- 1. Si vous avez accès à Internet et pouvez accéder à pro.douane.gouv.fr, regardez sur le site si une alerte a été émise.
- - Si c'est le cas, vous avez le droit d'utiliser la procédure de secours. Passez à l'étape 3.
	- Si aucune alerte n'a été émise sur pro.douane.gouv.fr, appelez le SAU (Service d'Assistance aux Utilisateurs tél : 01 30 75 65 29) pour vérifier qu'aucune alerte ne va être diffusée. Vous serez mis en contact avec une personne qui effectuera un diagnostic et vous donnera le cas échéant l'autorisation d'utiliser à la procédure de secours. Passez à l'étape 2.
- 2. Si vous n'avez pas accès à Internet, ni de chez vous ni d'ailleurs, passez à l'étape 2.

Avant d'utiliser la procédure de secours, vous devez contacter par tous les moyens possibles (mail, téléphone, télécopie) votre service douanier local pour l'informer de votre intention d'utiliser la procédure. Nous vous conseillons de le faire même en dehors des heures d'ouverture (mail, télécopie) et même si vous avez eu la validation verbale du SAU, afin de prouver votre bonne foi à posteriori.

## Etape 3 : utiliser la procédure de secours

La procédure de secours consiste en l'utilisation de formulaires papiers spécifiques. Ils sont téléchargeables sur pro.douane.gouv.fr, par le biais du télé service GPS (Gamma Procédure de Secours).

Bien évidemment, en prévision d'une panne d'Internet, il est conseillé d'en télécharger plusieurs auparavant.

Note : ce sont les mêmes formulaires que ceux produits par la téléprocédure GAMMA avec, dans la case «contrôles», des cases pré-formatées dans lesquelles l'opérateur devra indiquer le numéro de DAA ou de DSA de secours.

### **Cas A : vous disposez d'Int ernet :**

- 1. Connectez-vous au service GPS
- 2. Saisissez
	- **votre numéro d'accise**,
	- **le type de document concerné (DAA ou DSA),**
	- **la** la date et l'heure de départ prévues
	- **l'immatriculation du véhicule**

3. Après validation, « Gamma Procédure de Secours » affiche le numéro à indiquer sur l'exemplaire du DAA dans les cases prévues à cet effet.

### **Cas B : vous ne disposez pas d'Int ernet**

- 1. Pendant les heures d'ouverture des bureaux, appelez le service des douanes local qui vous attribuera un numéro.
- 2. En dehors des heures d'ouverture des bureaux, vous constituerez vous-même les numéros comme suit :

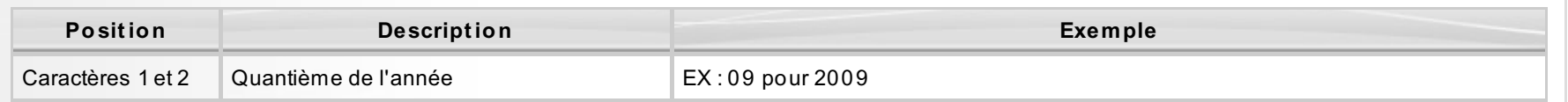

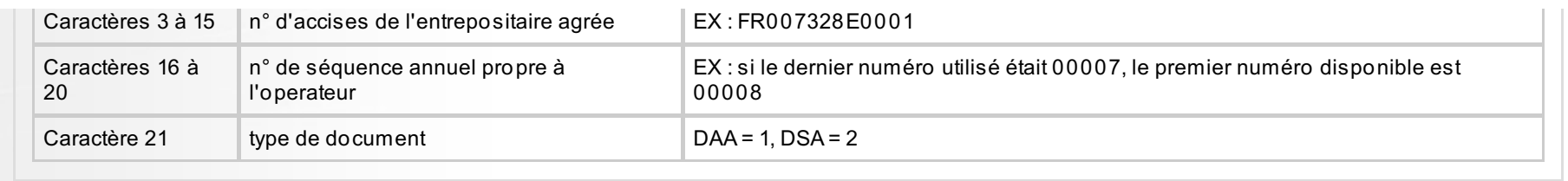

**Avant le départ des marchandises**, vous devez communiquer à votre service des douanes de rattachement, par tous les moyens disponibles (mail, fax), le ou les numéros de DAA utilisés. Lorsque le système est à nouveau disponible, vous avez l'obligation de réintégrer les données dans GAMMA.

Les DAA et DSA produits dans le cadre de la procédure de secours devront être **conservés avec la comptabilité matières.** Le premier numéro et le dernier numéro utilisés dans le cadre de la procédure de secours doivent être indiqués sur la DRM (Déclaration Récapitulative Mensuelle).

 $\overline{\blacksquare}$ 

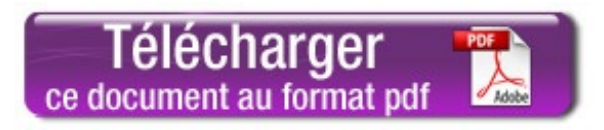

**[GAMMA](http://www.certifiegamma.fr/EnPanne.asp) en panne ? Questions [fréquentes](http://www.certifiegamma.fr/contact.asp) Posez vos [questions](http://www.certifiegamma.fr/QuestionFrequentes.asp) ! [Partenaires](http://www.certifiegamma.fr/Partenaire.asp) [Espace](http://client.isagri.fr/PartieClient/Authentification.aspx) Client [Contact](http://www.certifiegamma.fr/contact.asp)**

Mentions légales - Isagri - 327 733 432 RCS Beauvais

 $\blacksquare$